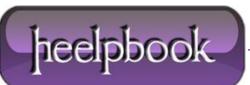

Date: 16/01/2013 Procedure: How to start a Program after a specified Idle Time has elapsed Source: LINK Permalink: LINK Created by: HeelpBook Staff Document Version: 1.0

## HOW TO START A PROGRAM AFTER A SPECIFIED IDLE TIME HAS ELAPSED

This happens on my computer for instance if I leave it on to finish a download and after that download finishes it wastes some power doing nothing. A good way to put your cpu to good use during that time is to start a program once the computer has been idle for some time.

This could be a maintenance tool like **defrag**, a distributed computing application like **Seti@Home** or other operations that are best done when the computing power is not needed for other activities.

<u>Idle Start</u> is the software that can start a program after a certain amount of idle time which you can specify during setup. Speaking about setup, the program is a command line tool which means that you can either configure it using a shortcut or the run box.

Usage is pretty simple. The command looks like this: "IdleStart.exe" *Time* "ProgramToStart". Let's say I want to start the program *test.exe* whenever the system is idle for more than 10 minutes. The command in this case is "IdleStart.exe" 600 "test.exe" if the applications reside in the same directory, and the shortcut or run box are executed from it as well.

You can use paths normally if you prefer, and can load both local and network resources this way.

Please note that you have to add this application to the **Windows Startup** list to execute it each time Windows starts or manually when you are already working with the computer. **Idle Start** requires **Windows 2000 or higher** to run. Once **Idle Start** has been started, it places an icon into the **Windows System Tray**. A right-click displays context menu options to **Exit** the program, or to disable or enable its functionality.

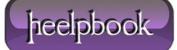